# **LILIMATH 2.2 Réseau Version Collège et Version Lycée**

# **PREPARATIFS**

### **1. Particularités préalables :**

**Ce logiciel est gratuit, il se télécharge facilement à l'adresse suivante :** 

**http://www.lille.iufm.fr/lilimath/telecha/index.htm** 

**Le CDROM peut-être acheté à l'adresse : http://lesamisdelilimath.free.fr/commander.html (Il comprend le logiciel et des exercices supplémentaires.)**

**Ce site comporte aussi des pages sur l'utilisation, l'installation, les mises à jour et les problèmes de ce logiciel. Le fichier LILIMATH.ZIP est à placer dans un répertoire temporaire sur une station, par exemple LILIINST. La dernière version téléchargée 6635 Ko s'installe dans Winappli.**

#### **2. Intervention initiale sur le serveur :**

**Créer dans le répertoire WINAPPLI un sous répertoire LILI. Donner les Permissions « Modifier » en Sécurité pour les élèves et les profs.**

**2. Intervention initiale sur la station d'installation :**

**Décompacter le fichier LILIMATH.ZIP dans le répertoire temporaire (LILIINST).**

## **INSTALLATION SUR LE SERVEUR**

**1. A partir de la station (avec le fichier téléchargé) :**

- **a) Se connecter en tant qu'administrateur. Connecter un lecteur réseau J: à \\SERVEUR\WINAPPLI.** *Attention il faut bien respecter la lettre J*
- **b) Lancer le programme Setup.exe qui est dans le répertoire C:\LILIINST**
- **c) Lorsque ce programme demande un chemin d'installation, lui donner : J:\LILI**
- **d) Supprimer éventuellement le groupe de programme Lilimath.**

**2 Contrôle de fin d'installation :**

**Sur le serveur, dans le répertoire \WINAPPLI\LILI éditer le fichier LILIENV.BAT et vérifier que les variables d'environnement sont correctes LILIDRV=J : et LILIMATH=\LILI**

**Mettre des sécurités « lire » sur les fichiers BAT et sur les fichiers EXE.**

**3 Choix de la version : Les deux versions sont (pour l'instant) livrées ensemble. Par défaut c'est la version collège. Pour avoir la version Lycée il faut aller chercher le fichier LILIRESO.CFG, renommer le en LILICOLL.CFG. Ensuite aller chercher le fichier LILICRES.CFG, renommer le en LILIRESO.CFG.**

### **ALTGEST Fiche complète.**

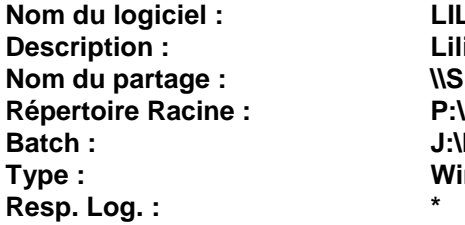

**Nom du logiciel : LILIMATH Description : Lilimath Nom du partage : \\SERVEUR\WINAPPLI Batch : J:\LILI\LILIRESO.EXE Type : Windows 16 ou 32 bits**